# **PowerBox Handbuch**

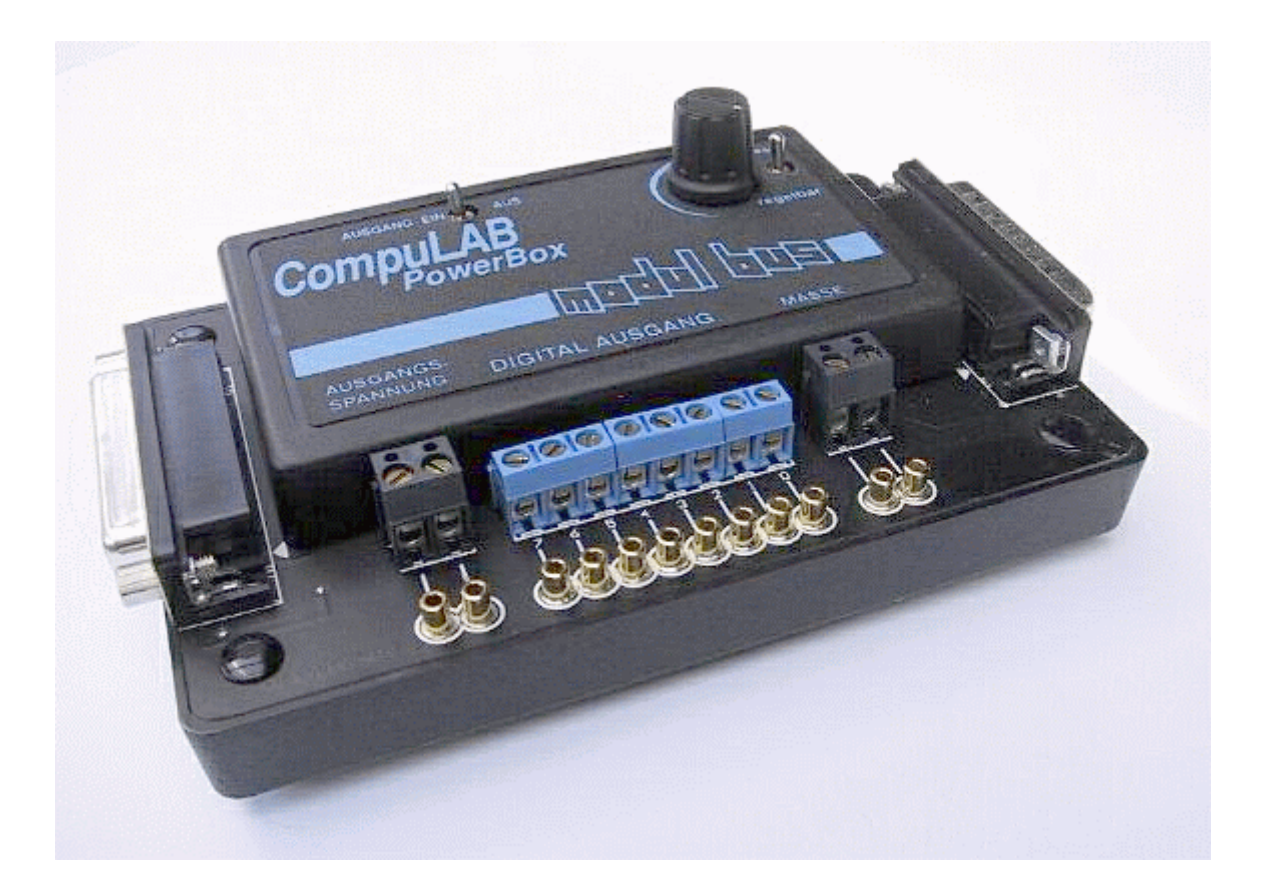

#### **Impressum**

1. Auflage, März 1996

© AK-Modul-Bus Computer GmbH

Autor: Josef Hüvelmeyer

Alle Rechte vorbehalten. Die Vervielfältigung auch einzelner Teile, Texte oder Bilder ist nur mit Zustimmung von AK-Modul-Bus Computer GmbH gestattet.

Die Beschreibung basiert auf den im März 1996 verfügbare Produkte. Änderungen können jederzeit auch ohne Vorankündigung durchgeführt werden.

# Inhalt

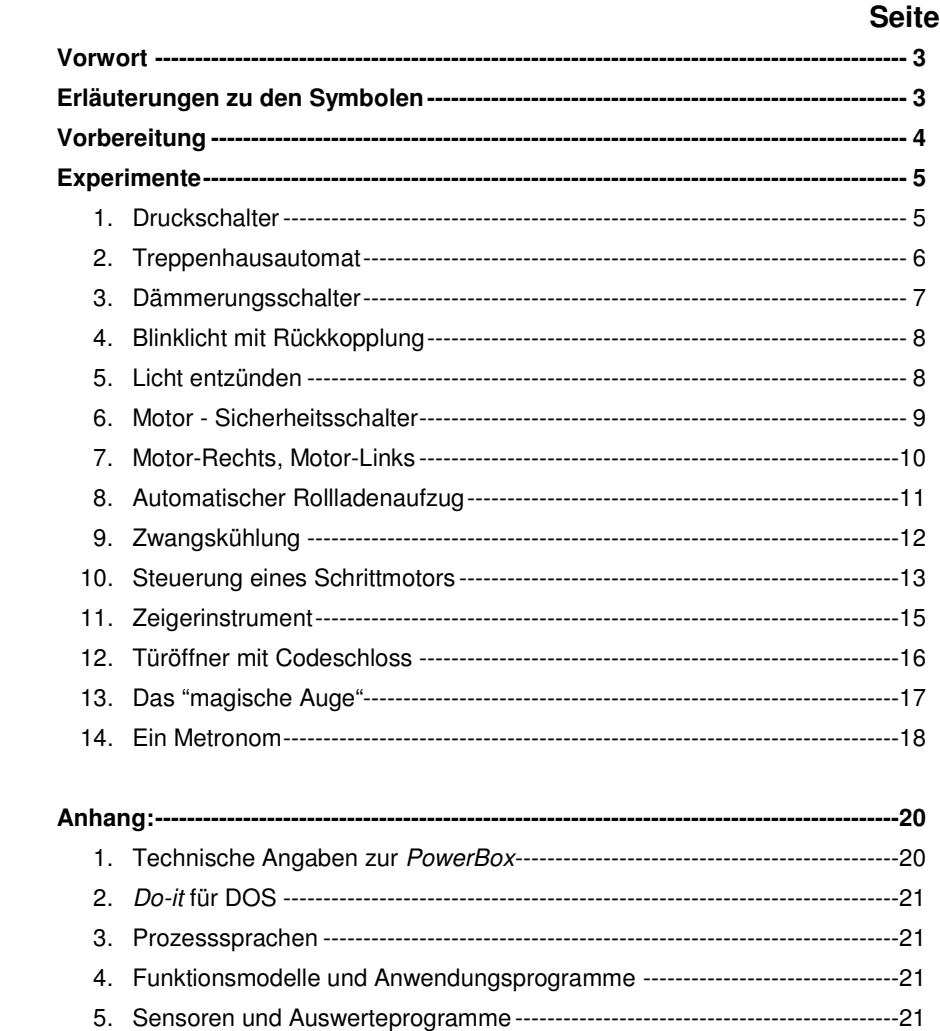

#### Vorwort

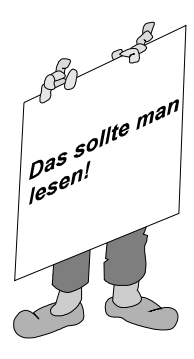

Mit dem Computer Alarmanlagen zu entwickeln, Stoppuhren zu programmieren, Temperaturkurven zu erfassen usw. ist sicher eine spannende Sache. So ganz nebenbei lernt man die Grundlagen der Prozessdatenverarbeitung, die in Schule und Beruf sicher gut verwendet werden können. Do-it ist dabei ein nützliches Werkzeug, mit dem man Messergebnisse übersichtlich darstellen und eigene Ideen leicht in ein Programm umsetzen kann.

Nach den ersten Experimenten taucht schnell der Wunsch auf, größere Verbraucher wie z.B. Glühbirnchen oder Motore zu betreiben. Bislang musste dazu ein Relais angeschlossen oder eigene Erweiterungen, z.B. eine Transistorschaltung gebaut werden. Die PowerBox ersetzt diese Eigenentwicklungen. Mit über 600 mA pro Ausgang steht ein ausreichender Strom zur Verfügung. Und was besonders wichtig ist, die Ausgangsspannung kann zwischen 5 und 12 Volt stufenlos eingestellt werden. Viele Teile aus der häuslichen Bastelkiste oder aus Baukästen, die vielleicht nutzlos in der Ecke liegen, können jetzt wieder eingesetzt werden. Viel Spaß dabei! In diesem Handbuch tauchen häufig Symbole auf, die ein Hinweis auf die anstehenden Arbeiten gibt. Sie werden auf den folgenden Seiten erläutert.

### Erläuterungen zu den Symbolen

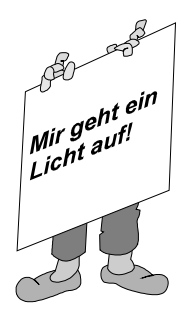

Wenn dieses Hinweisschild hochgehalten wird, wird eine neue Aufgabe gestellt. Keine Angst, die nachfolgenden Texte geben Hinweise für die Lösung! Wer sich das Ergebnis schon mal anschauen möchte: Die fertigen Programme können auch von der Diskette geladen werden.

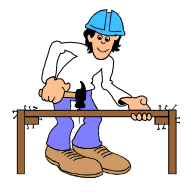

Bei einigen Aufgaben muss etwas zusammengebaut oder angeschlossen werden. Dieser "Bauarbeiter" weist auf anstehende Arbeiten hin.

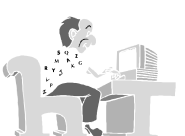

Dieses Symbol kennzeichnet die Arbeiten am Computer. Ein Abdruck des Programms erleichtert es, die Arbeiten korrekt durchzuführen

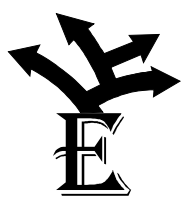

Aus Platzgründen kann manchmal nur eine Grundaufgabe gestellt und die Lösung beschrieben werden. Dieses Symbol weist auf Erweiterungen und zusätzliche Knobelaufgaben hin.

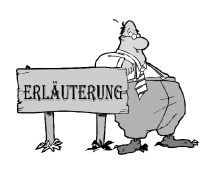

Dieses Symbol ist besonders wichtig! Es werden Hinweise gegeben, die zur Lösung der jeweiligen Aufgabe notwendig sind.

Manchmal wird auch zusammengefasst, was man bei dem Versuch lernen kann.

# Vorbereitung

Der Anschluss der PowerBox an das CompuLAB-Interface erfolgt durch einfaches Zusammenschieben der beiden Geräte. Über die beiden 25 pol. Stecker werden alle Ein- und Ausgänge, sowie die Stromversorgung verbunden. Wer die PowerBox von dem Interface räumlich trennen möchte, kann als Verbindung ein 25. pol. Standardkabel (1:1) verwenden. Die Abbildung zeigt den kompletten Aufbau.

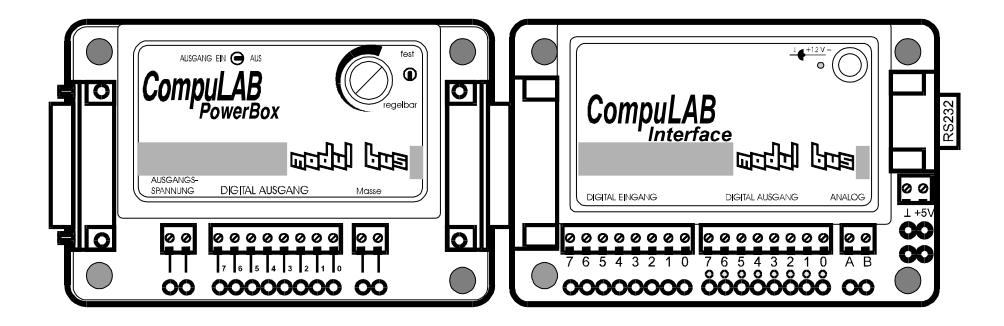

Hinweise zum Anschluss des Interfaces befinden sich in dem CompuLAB-Interface-Handbuch.

Damit die PowerBox die höhere Ausgangsleistung liefern kann, muss ein entsprechendes Netzteil verwendet werden. NT101 (12-15 Volt, 2 A) ist dafür besonders geeignet. Andere stabilisierte Netzteile mit ähnlichen Leisungsmerkmalen können natürlich auch eingesetzt werden.

Die folgenden Experimente werden mit der Software Do-it durchgeführt. Die Installation dieses Programms wird ausführlich in dem CompuLAB-Interface-Handbuch beschrieben. Weitere Soft- und Hardwareangebote befinden sich im Anhang dieses Heftes.

# **Experimente**

## **1. Druckschalter**

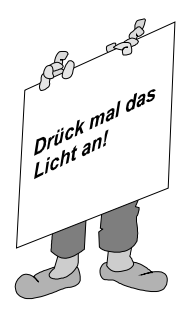

Ein Glühbirnchen (12V/5W) soll durch den Druck auf einen Taster eingeschaltet und beim nächsten Druck wieder ausgeschaltet werden. Der folgende Druck schaltet es wieder ein usw.

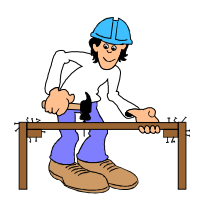

Das Glühbirnchen wird mit dem einen Anschluss auf Masse gelegt und der andere wird mit Ausgang 0 verbunden. Wird der Ausgang auf 1 gesetzt, leuchtet es. Über einen Taster kann der digitale Eingang 0 auf +5 Volt gelegt werden. Die Abbildung zeigt den Aufbau dieser kleinen Schaltung.

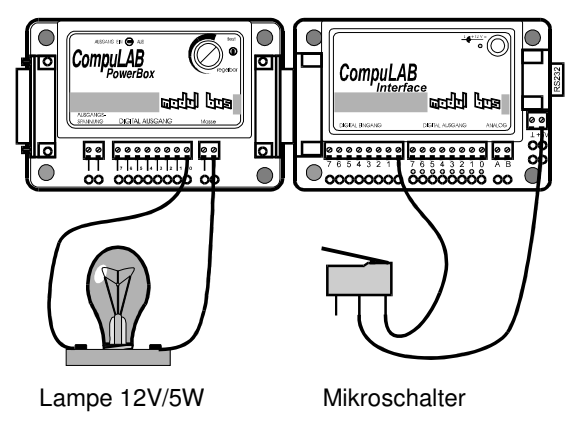

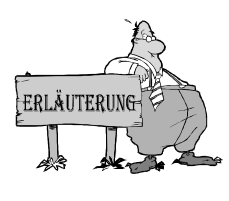

Zum Setzen eines einzelnen Ausgangs sind drei Zeichen erlaubt:

- I Der Ausgang wird auf die Betriebsspannung gesetzt.
- O Der Ausgang wird auf 0 Volt gesetzt.
- T Der Ausgangszustand wird ins Gegenteil verkehrt. Lag er auf Betriebsspannung, wird er auf 0 Volt gesetzt; lag er auf 0 Volt, wird er auf Betriebsspannung gesetzt.
- Mit "T" ist die Lösung dieser Aufgabe sehr einfach.

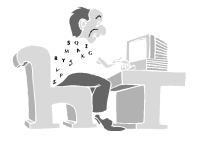

```
PROGRAMM 
  Wiederhole 
     Wenn Eingang 0 = I Dann 
       Ausgang 0 = T EndeWenn 
  Bis Tastendruck 
ENDE.
```
Ergebnis: Jedes Mal wenn der Taster gedrückt wird, verändert sich der Zustand des Glühbirnchens. Leuchtet es nicht, wird es eingeschaltet; leuchtet es, wird es ausgeschaltet.

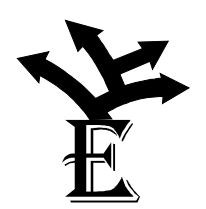

Ein Taster und ein Glühbirnchen - eine echte Unterforderung für einen Computer! Wie müssen Schaltung und Programm geändert werden, damit die doppelte, dreifache ... Anzahl von Glühbirnchen mit entsprechend vielen Tastern richtig angesteuert wird?

Durch ein Programm soll ein Glühbirnchen mit einem Taster ein- und mit einem anderen wieder ausgeschaltet werden.

#### **2. Treppenhausautomat**

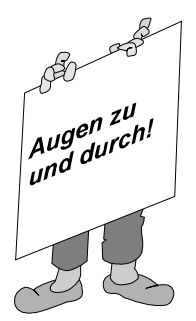

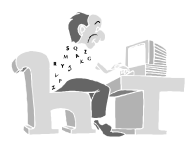

Wie in vielen Treppenhäusern üblich, soll durch den Druck auf einen Taster die Beleuchtung eingeschaltet werden. Nach einer vorher bestimmten Zeit wird das Licht automatisch wieder abgeschaltet.

(Versuchsaufbau wie bei 1.)

```
PROGRAMM 
  Wiederhole 
     Wenn Eingang 0 = I Dann 
       Ausgang 0 = I Warte 10 Sekunden 
        Ausgang 0 = O 
     EndeWenn 
  Bis Tastendruck 
ENDE.
```
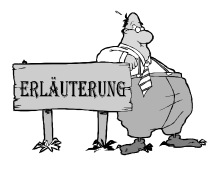

Beim "Warte-Befehl wird die Programmausführung für die angegebene Zeit ausgesetzt.

Daher kann mit dieser Methode durch einen zusätzlichen Tastendruck die Beleuchtungszeit nicht verlängert werden.

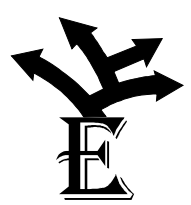

In einem Treppenhaus muss auf jeder Etage ein Taster sein, mit dem die Lampe eingeschaltet werden kann. Wie müssen die Schaltung und vielleicht auch das Programm erweitert werden?

Durch einen besonderen Taster, der vielleicht nicht von jedem betätigt werden darf, soll zusätzlich die Beleuchtung dauerhaft einbzw. ausgeschaltet werden. Wie müssen der Schalter angeschlossen und das Programm geändert werden?

Zu Kontrollzwecken soll mitgezählt werden, wie oft in der Nacht die Beleuchtung eingeschaltet wurde. Nachdem das Programm mit einem Tastendruck abgebrochen wurde, soll das Ergebnis angezeigt werden.

#### **3. Dämmerungsschalter**

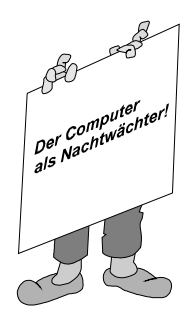

Früher musste die Straßenbeleuchtung durch einen Nachtwächter ein- und ausgeschaltet werden. In diesem Beispiel soll die Aufgabe vom Computer übernommen werden. Mit Hilfe eines lichtempfindlichen Widerstandes wird die Helligkeit fortlaufend gemessen. Unterschreitet sie einen bestimmten Wert, wird die Beleuchtung eingeschaltet.

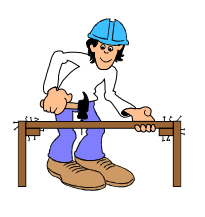

Der lichtempfindliche Widerstand ändert seinen Wert in Abhängigkeit von der Helligkeit. Wird er in Reihe mit einem normalen Widerstand an die Stromversorgung angeschlossen, so ergibt sich an den beiden Bauteilen eine Spannungsänderung, wenn sich die Beleuchtungsstärke verändert. Wird dabei als Widerstand ein Potentiometer eingesetzt, so kann man die gewünschte Schaltspannung etwa in die Mitte des Messbereichs legen. Die Abbildung zeigt den kompletten Anschluss.

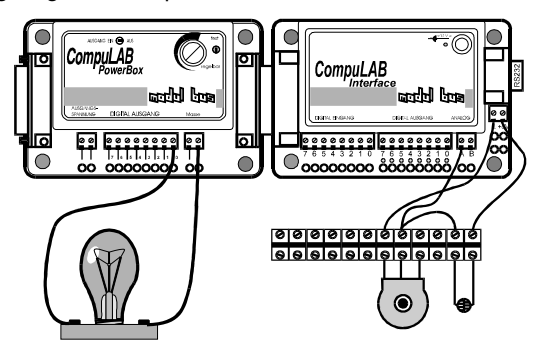

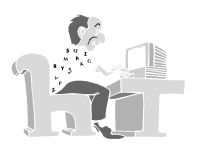

```
PROGRAMM 
  Wiederhole 
     Wenn A-Eingang < 100 Dann 
       Ausgang 0 = I 
     EndeWenn 
     Wenn A-Eingang > 150 Dann 
       Ausgang 0 = 0 EndeWenn 
  Bis Tastendruck 
ENDE.
```
Ergebnis: Wenn die Helligkeit unter einen bestimmten Wert sinkt, wird die Beleuchtung eingeschaltet. Wird es wieder heller, wird das Glühbirnchen ausgeschaltet. Die unterschiedlichen Schaltwerte (hier 100 und 150) sind erforderlich, damit das Licht im Grenzbereich nicht flackert.

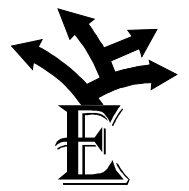

Ein Flackern des Lichts kann man auch verhindern, indem man nur alle 10 Sekunden eine "Helligkeitsprobe" nimmt. Wie ist das durch das Einfügen **eines** zusätzlichen Befehls zu erreichen?

Wenn drei Glühbirnchen zur Verfügung stehen, kann eine gestufte Beleuchtung erfolgen. Nimmt die Helligkeit ab, werden die drei Glühbirnchen nacheinander eingeschaltet.

## **4. Blinklicht mit Rückkopplung**

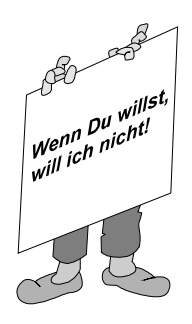

Der Versuchsaufbau zum Dämmerungsschalter soll so verändert werden, dass das Licht des Glühbirnchens auf den lichtempfindlichen Sensor fällt. Das Programm zum Dämmerungsschalter verhält sich nun anders. Wie kann man die Beobachtung erklären?

(Versuchsaufbau wie bei 3.)

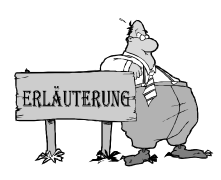

Wenn die Helligkeit abnimmt, wird das Glühbirnchen eingeschaltet, dadurch wird eine größere Helligkeit gemessen, die wieder zum Abschalten des Glühbirnchens führt. Doch dann reicht die Helligkeit nicht mehr aus, also ...

Diesen Effekt nennt man Gegenkopplung. Sie führt häufig zu einem instabilen Zustand.

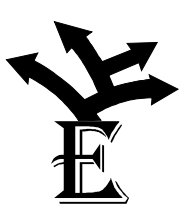

Wie verändert sich das Schaltverhalten, wenn man die Befehlszeit (Menüpunkt Programminfo) verändert?

Trotz der Nähe von Glühbirnchen und lichtempfindlichen Schalter arbeit der Dämmerungsschalter einwandfrei, wenn vor der Messung der Helligkeit das Glühbirnchen ausgeschaltet wird. Wie sieht das Programm dafür aus?

Ein Glühbirnchen erzeugt beim Betrieb Licht und Wärme. Kann man mit Hilfe des temperaturempfindlichen Widerstandes damit eine Temperatursteuerung aufbauen?

#### **5. Licht entzünden**

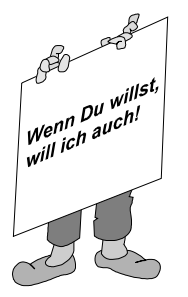

Durch eine kurzzeitige Beleuchtung des lichtempfindlichen Widerstandes soll das Glühbirnchen eingeschaltet werden und dauerhaft leuchten. Verwendet man dafür ein brennendes Streichholz, könnte man meinen, damit das Glühbirnchen entzündet zu haben.

(Versuchsaufbau wie bei 4.)

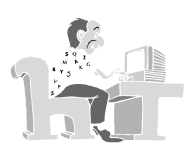

```
PROGRAMM 
  Wiederhole 
     Wenn A-Eingang > 150 Dann 
      Ausgang 0 = I EndeWenn 
     Wenn A-Eingang < 100 Dann 
      Ausgang 0 = 0 EndeWenn 
  Bis Tastendruck 
ENDE.
```
Ergebnis: Sobald der lichtempfindliche Widerstand beleuchtet wird, wird das Glühbirnchen eingeschaltet.

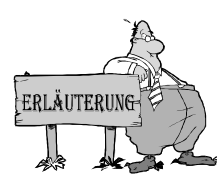

Hat die Helligkeit einmal die Schaltschwelle überschritten, wird das Glühbirnchen eingeschaltet. Dadurch wird der lichtempfindliche Schalter beleuchtet. Die Helligkeit reicht aus, um ein Abschalten des Lichts zu verhindern.

Diesen Effekt nennt man Mitkopplung. Sie führt häufig zu einem stabilen Zustand.

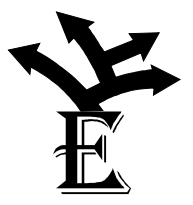

Kerzen werden häufig dadurch gelöscht, indem man sie mit einem Metallhütchen abdeckt. Wenn man den lichtempfindlichen Sensor kurz abdeckt, geht das Glühbirnchen aus. Wie kann man das erklären?

Wie funktioniert die Schaltung, wenn man anstelle eines lichtempfindlichen Widerstandes einen temperaturempfindlichen Widerstand verwendet?

## **6. Motor-Sicherheitsschalter**

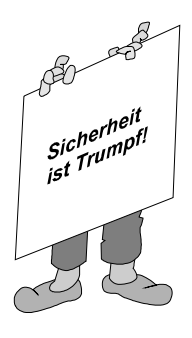

Motoren, die schwere Maschinen antreiben, können für den Anwender gefährlich sein. Durch die Verwendung von zwei Schaltern soll erreicht werden, dass ein Motor nur dann läuft, wenn (mit beiden Händen) beide Schalter gleichzeitig gedrückt werden.

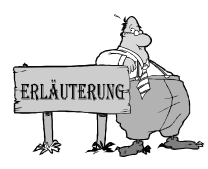

Für diese und die nachfolgenden Versuche eignen sich Gleichstrommotoren mit einer Betriebsspannung von 5-12 Volt und einem Strom bis zu 500 mA. Bei den Versuchen muss darauf geachtet werden, dass die Spannung an der PowerBox richtig eingestellt wird.

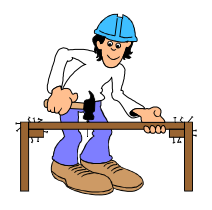

Der Motor wird mit dem einen Anschluss auf Masse und mit dem anderen an Ausgang 0 gelegt. Die beiden Taster sind mit den Eingängen 0 und 1 und +5 Volt zu verbinden. Die Abbildung zeigt den korrekten Anschluss.

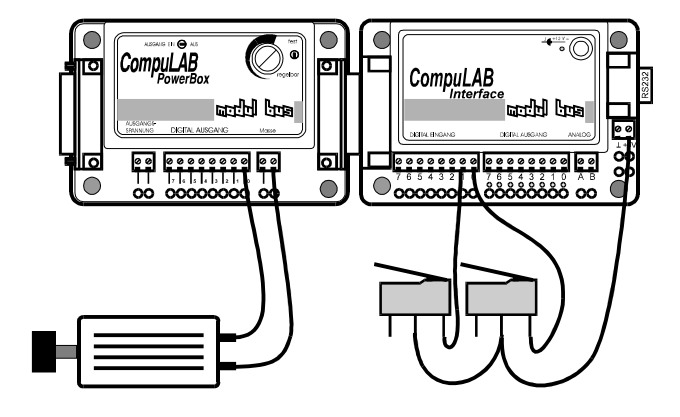

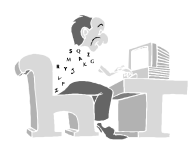

PROGRAMM Wiederhole Wenn Eingänge = OOOOOOII Dann Ausgang  $0 = I$  Sonst Ausgang  $0 = 0$ 

 EndeWenn Bis Tastendruck ENDE.

Ergebnis: Der Motor läuft nur dann, wenn der eine **und** der andere Taster gleichzeitig gedrückt werden.

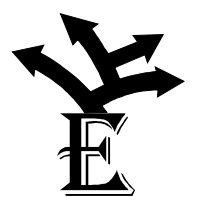

Das Programm soll so verändert werden, dass der Motor läuft, wenn der eine **oder** der andere Taster gedrückt wird.

Manchmal möchte man auch die Hände frei haben, wenn eine Maschine läuft. Wird ein Taster gedrückt soll der Motor laufen. Durch ein zweites Drücken wird er wieder abgeschaltet, usw.

#### **7. Motor- rechts, Motor- links**

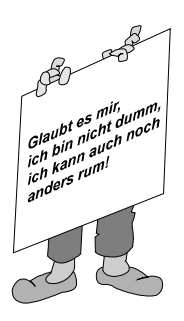

Durch den Druck auf einen Taster soll der Motor rechtsherum laufen. Ein zweiter Taster soll ihn auf Linkslauf schalten.

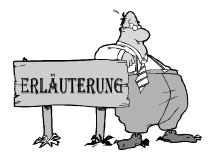

Wenn man bei einem Gleichstrommotor die Pole der<br>prsorgungsspannung vertauscht, ändert er seine Versorgungsspannung vertauscht, ändert er seine Drehrichtung.

#### Die Stromrichtung bestimmt seine Drehrichtung.

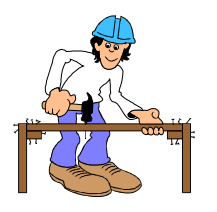

Damit die Stromrichtung umgekehrt werden kann, muss der Motor zwischen zwei Ausgänge (hier 0 und 1) geschaltet werden. Liegt Ausgang 0 auf Versorgungsspannung und Ausgang 1 auf Masse, läuft er in die eine Richtung. Liegt Ausgang 1 auf Versorgungsspannung und Ausgang 0 auf Masse, läuft er in die andere Richtung.

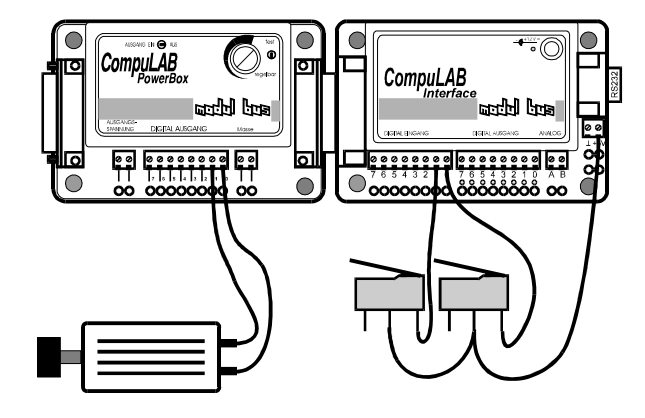

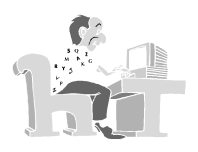

PROGRAMM Wiederhole Wenn Eingang 0 = I Dann Ausgänge = OOOOOOOI EndeWenn Wenn Eingang 1 = I Dann

```
 Ausgänge = OOOOOOIO 
     EndeWenn 
  Bis Tastendruck 
ENDE.
```
Ergebnis: Durch den einen Taster wird der Motor auf Rechtslauf geschaltet. Der andere Taster schaltet ihn auf Linkslauf.

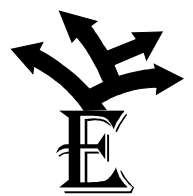

Die oben angeführte Schaltung hat den Nachteil, dass man den Motor nicht abschalten kann. Durch einen dritten Taster kann man dieses Problem lösen.

Durch eine Programmänderung soll durch den Druck auf einen Taster der Motor auf Linkslauf geschaltet werden. Ein weiterer Druck auf den Taster schaltet ihn auf Rechtslauf. Damit der Motor etwas geschont wird, sollte zwischen der Umschaltung eine kleine Pause eingelegt werden.

Mit langsam laufenden Motoren (Getriebemotor) kann man einen Scheibenwischer bauen. Auf der rechten wie auf der linken Seite schlägt der Arm gegen einen Taster, der das Umschalten der Laufrichtung bewirkt.

#### **8. Automatischer Rollladenaufzug**

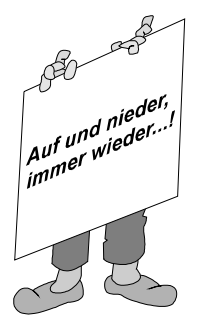

Jeden Morgen, wenn es hell wird, wird die Rollade hochgezogen, und wenn es dunkel wird, muss sie wieder geschlossen werden. Diese Aufgabe soll durch eine Computersteuerung erfüllt werden. Zwar reicht die Ausgangsleistung der PowerBox nicht aus, um eine richtige Rollade zu bewegen, aber für ein kleines Modellhaus müsste eine Konstruktion möglich sein.

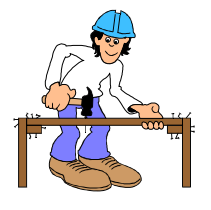

Damit diese Aufgabe erfüllt werden kann benötigt man einen langsam laufenden Motor (z.B. 6V/0,3A), an dem auf einer verlängerten Achse die Rollade (z.B. dunkler Stoff) aufgewickelt wird. Ein Lichtsensor an der Außenwand des Hauses misst die Helligkeit, wie beim Dämmerungsschalter bereits beschrieben. Die Abbildung zeigt den Aufbau.

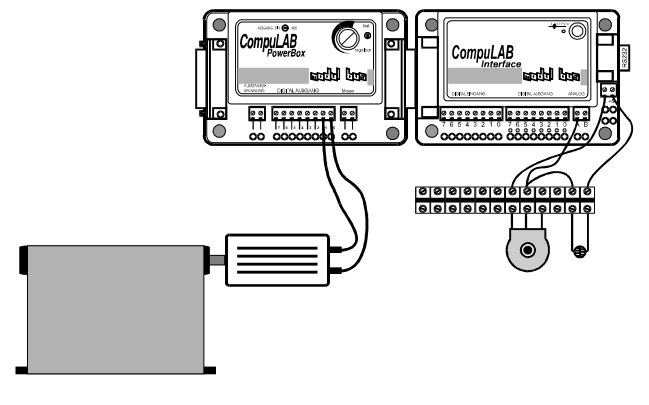

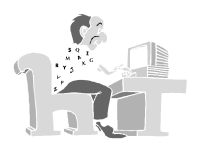

PROGRAMM Wiederhole Wenn A-Eingang < 100 Dann Ausgänge = OOOOOOOI Warte 5 Sekunden Wiederhole bis A-Eingang > 150 EndeWenn

```
 Wenn A-Eingang > 150 Dann 
        Ausgänge = OOOOOOIO 
        Warte 5 Sekunden 
        Wiederhole bis A-Eingang < 100 
     EndeWenn 
     Ausgänge = OOOOOOOO 
  Bis Tastendruck 
ENDE.
```
Ergebnis: Nimmt die Helligkeit zu, wird die Rollade hochgezogen. Wenn es dunkler wird, wird sie wieder geschlossen. Sollte die Schaltung genau entgegengesetzt funktionieren, kann man z.B. die beiden Motoranschlüsse vertauschen. Die Zeit, die der Motor eingeschaltet ist, muss experimentell ermittelt werden.

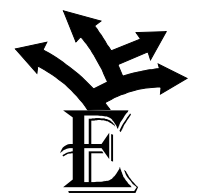

Nachdem die Funktion einige Male ausgeführt wurde, wird wahrscheinlich die Rollade nicht immer ganz hochgezogen oder sie wickelt sich mehrfache um die Achse. Dies liegt daran, dass es keine eindeutige Endstellung gibt. Durch einen Schalter unterhalb der Motorachse, der durch eine Querstange am Ende der Rollade betätigt wird, kann diese Endstellung erfasst und der Motor abgestellt werden.

Dieser Schalter muss natürlich in einem Programm abgefragt werden.

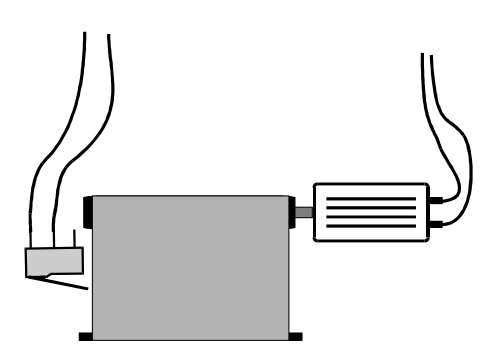

Noch besser wird die Anlage, wenn auch die andere Position (Rollade unten) durch einen Taster erkannt wird. Um den nötigen Druck auf den Schalter zu bringen, muss die Schiene ein bestimmtes Gewicht haben. Im Programm wird natürlich auch dieser Schalter abgefragt.

## **9. Zwangskühlung**

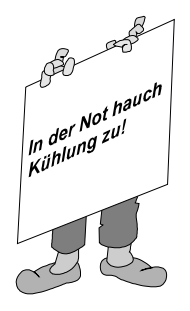

Wenn beim Auto das Kühlwasser eine bestimme Temperatur überschritten hat, wird ein Ventilator eingeschaltet. In diesem Beispiel soll durch ein Computerprogramm ein "überhitzter" Widerstand durch ein Gebläse gekühlt werden.

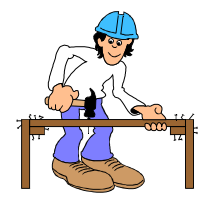

Auf die Achse eines Elektromotors wird ein kleiner Ventilator (alter Föhn oder ein Propeller aus dem Modellbau etc.) gesetzt. Er soll den temperaturempfindlichen Widerstand anblasen und kühlen, der über eine Glühbirne angebracht wird.

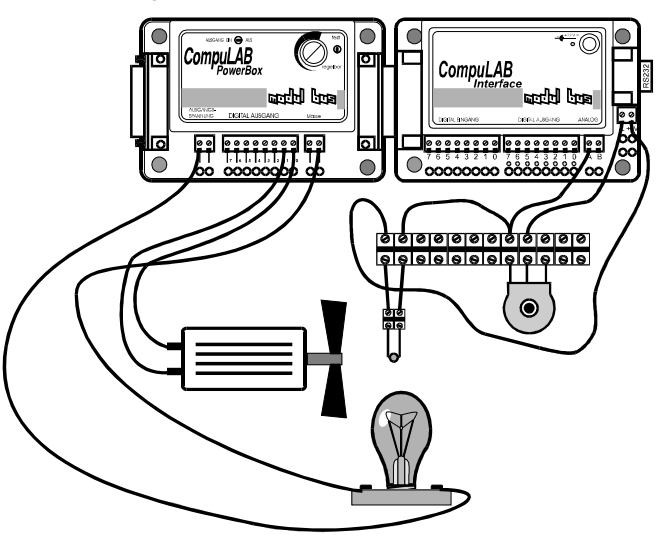

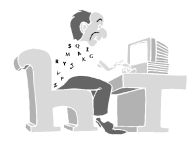

```
PROGRAMM 
  Wiederhole 
     Wenn A-Eingang > 120 Dann 
       Ausgang 0 = I 
     EndeWenn 
     Wenn A-Eingang < 110 Dann 
      Ausgang 0 = 0 EndeWenn 
  Bis Tastendruck 
ENDE.
```
Ergebnis: Wenn die Temperatur steigt, wird der Motor eingeschaltet. Sinkt sie unter einen bestimmten Wert, wird er wieder abgeschaltet.

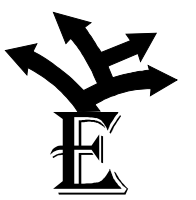

Der Unterschied zwischen der Ein- und Ausschalttemperatur ist relativ groß. Was passiert, wenn man sie verkleinert?

Durch eine Programmerweiterung soll fortlaufend die Temperatur angezeigt werden.

#### **10. Steuerung eines Schrittmotors**

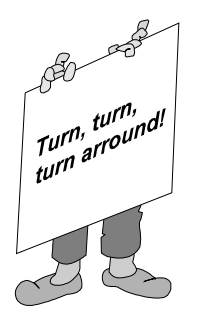

Durch den Druck auf einen Taster soll sich der Schrittmotor rechtsherum drehen. Ein anderer Taster bewirkt eine Linksdrehung. Abgebrochen wird die Drehbewegung mit der Tastatur des Computers.

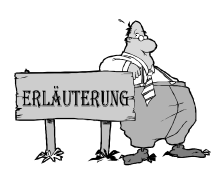

Schrittmotoren unterscheiden sich von Gleichstrommotoren erheblich. Sie haben vier Anschlussleitungen und egal wie man diese mit der Stromversorgung verbindet, die Motorachse dreht sich nicht. Erst wenn an die Anschlussleitungen die Spannung in einer bestimmten Reihenfolge geschaltet wird, erfolgt eine Drehung.

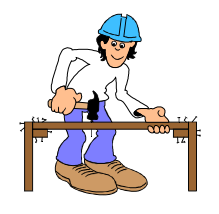

Die richtige Verbindung der Motoranschlüsse mit den digitalen Ausgängen der PowerBox muss experimentell ermittelt werden. Die nachfolgende Skizze erleichtert vielleicht die Suche.

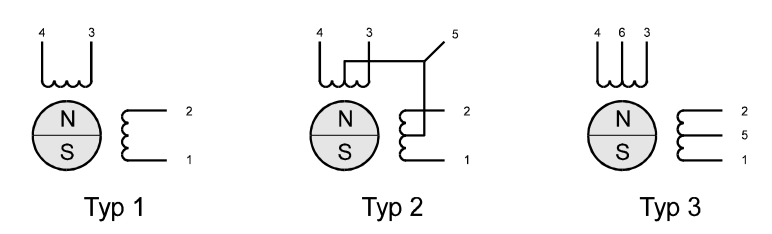

Im Inneren des Schrittmotors befinden sich zwei Spulen, deren Anschlüsse unterschiedlich herausgeführt sein können. Die in der Skizze dargestellten Typen sind am verbreitesten. Die jeweiligen Spulenenden (1 - 4) werden mit den digitalen Ausgängen verbunden.

Der Anschluss der beiden Taster ist hingegen unproblematisch.

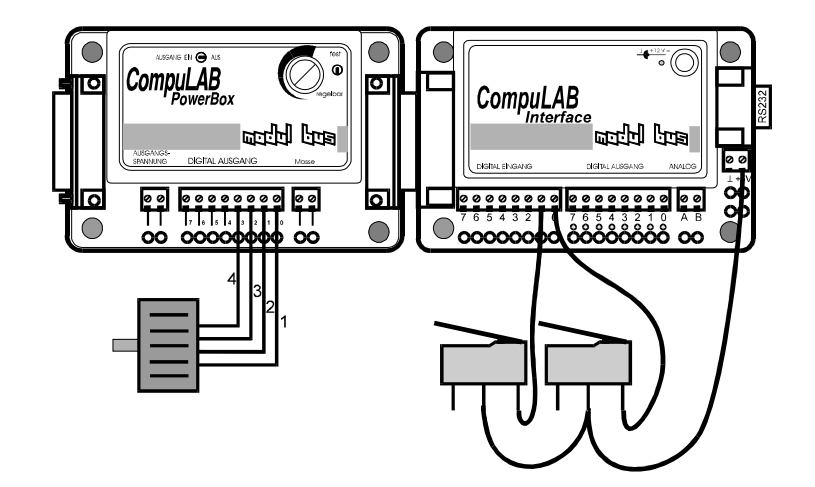

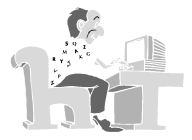

PROGRAMM Wiederhole Wenn Eingang 0 = I Dann Ausgänge = XXXXIOIO Ausgänge = XXXXOIIO Ausgänge = XXXXOIOI Ausgänge = XXXXIOOI EndeWenn Wenn Eingang  $1 = I$  Dann Ausgänge = XXXXIOOI Ausgänge = XXXXOIOI Ausgänge = XXXXOIIO Ausgänge = XXXXIOIO EndeWenn Bis Tastendruck ENDE.

Ergebnis: Der Motor dreht sich je nach gedrücktem Taster rechtsoder linksherum. Durch zu langes Drücken auf der Tastatur, wird das Programm abgebrochen. Sollte sich der Motor nicht drehen, muss u.U. die Anschlussbelegung des Motors geändert werden.

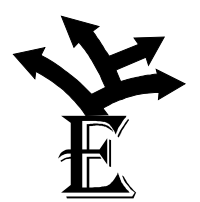

In den vorigen Beispielen wurde bereits eine Rollladensteuerung beschrieben. Durch einen Endschalter musste hier der Motor gestoppt werden. Da bei einem Schrittmotor die Anzahl der Schritte vorgegeben wird, kann jetzt auf das zusätzliche Element verzichtet werden.

Auf einfache Weise lässt sich eine Aufzuganlage bauen. Durch einen Taster wird das nächst höhere Stockwerk angefahren, ein weiterer Taster führt ein Stockwerk tiefer.

#### **11. Zeigerinstrument**

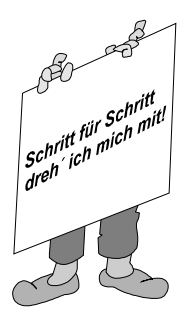

Die am Analog-Eingang A gemessene Spannung soll durch einen Zeiger, der auf einen Schrittmotor montiert wurde, angezeigt werden.

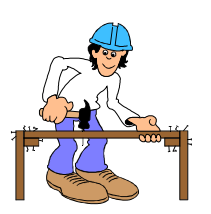

Mit einem Potentiometer wird eine unterschiedliche Spannung an den Analog-Eingang A gelegt. Der Anschluss des Schrittmotors kann von den vorangegangenen Versuchen übernommen werden. Die Abbildung zeigt den kompletten Aufbau.

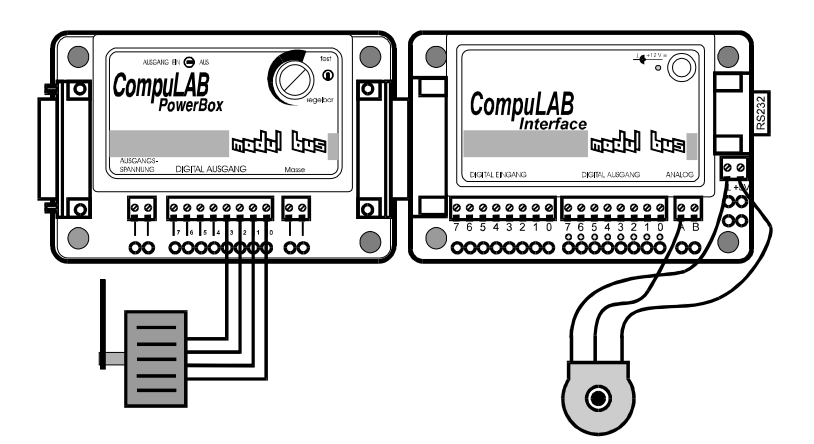

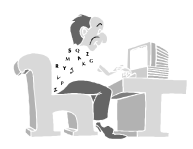

```
PROGRAMM 
 Zahl = 0 Wiederhole 
     Wenn A-Eingang > Zahl Dann 
        Wiederhole 
          Ausgänge = XXXXIOIO 
           Ausgänge = XXXXOIIO 
          Ausgänge = XXXXOIOI 
          Ausgänge = XXXXIOOI 
          Zahl + 1 
        Bis A-Eingang = Zahl 
     EndeWenn 
     Wenn A-Eingang < Zahl Dann 
        Wiederhole
```

```
 Ausgänge = XXXXIOOI 
         Ausgänge = XXXXOIOI 
 Ausgänge = XXXXOIIO 
 Ausgänge = XXXXIOIO 
        Zahl - 1 Bis A-Eingang = Zahl 
    EndeWenn 
 Bis Tastendruck 
ENDE.
```
Ergebnis: Die Stellung des Zeigers hängt von der eingestellten Spannung ab.

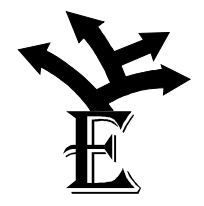

Relativ kleine Änderungen an der Potentiometerstellung bewirken eine große Änderung am Zeiger. Wie kann der Stellbereich durch einen zusätzlichen Widerstand geändert werden?

Wird eine Erhöhung der Eingangsspannung gemessen, so erfolgen mindestens 4 Motorschritte. Besser wäre ein Programm, das den Motor nur um 1 Schritt dreht. Da die beiden Spulen jeweils nacheinander umgepolt werden müssen, bieten sich zur Lösung des Problems beim Setzen der digitalen Ausgänge die Befehle T (invertieren) und X (nicht berücksichtigen) an.

Die Spannungsänderung kann auch durch einen licht- oder temperaturempfindlichen Widerstand verursacht werden. Auf diese Weise kann man ein Anzeigeinstrument für die Beleuchtungsstärke oder die Temperatur bauen.

### **12. Türöffner mit Codeschloss**

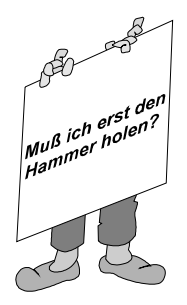

Eine Geheimtür soll elektronisch gesichert werden. Nur wer die digitalen Eingänge von 0 bis 6 richtig setzt, kann mit einem Taster, der mit dem Eingang 7 verbunden ist, die Tür öffnen.

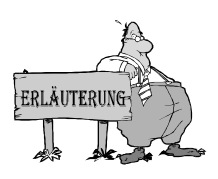

Bei diesem Versuch wird ein elektrischer Türöffner (12V/0,5A) eingesetzt. Im Normalfall werden Türöffner mit Wechselstrom betrieben. Man kann aber auch mit dem CompuLAB und der PowerBox Wechselstrom generieren, indem man den Öffner zwischen zwei Ausgängen legt und beide schnell gegeneinander umschaltet. Je nach Öffner genügen z.B. 20 Impulse, um die Tür zu öffnen. Ein Anker schlägt dann schnell gegen einen kleinen Riegel, der den Schließer freigibt.

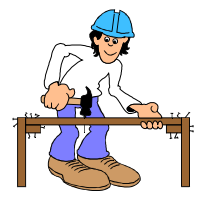

In vielen Haustüren befinden sich Türöffner mit dem oben angegeben Leistungsmerkmalen. In diesem Fall kann mit der Geheimtür richtig experimentiert werden. Die Abbildung zeigt den kompletten Versuchsaufbau.

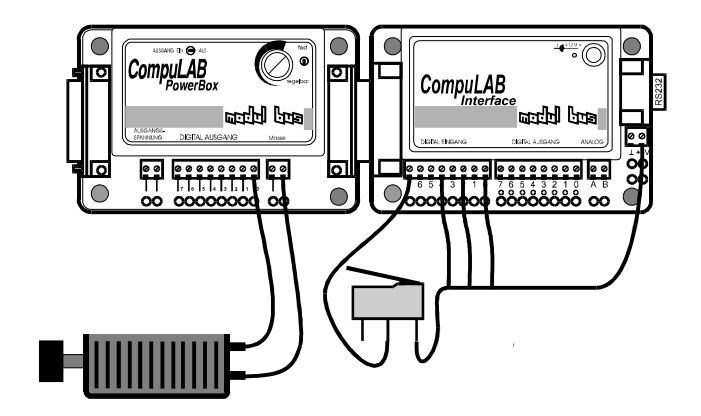

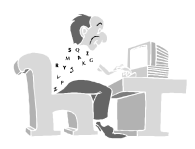

```
PROGRAMM 
  Warte 0.5 Sekunden 
  Wiederhole 
  Bis Eingang 7 = I 
  Wenn Eingänge = IOOIOIOI Dann 
     Wiederhole 
       Ausgänge = OOOOOOIO 
       Ausgänge = OOOOOOOI 
     Bis Durchläufe = 20 
    Ausgänge = OOOOOOOO 
     Schreibe "Tür geöffnet" 
  Sonst 
 Ausgänge = IOOOOOOO 
 Schreibe "Falsche Eingabe!" 
  EndeWenn 
ENDE.
```
Ergebnis: Nur wenn die Eingänge 0, 2 und 3 auf +5 Volt liegen, kann mit dem Taster die Tür geöffnet werden. Den Sicherheitscode kann man schnell ändern.

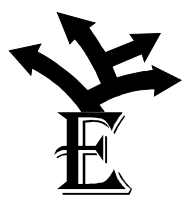

Wie sicher das Codeschloss ist, kann man erkennen, wenn man die Geheimzahl vom Zufallszahlengenerator bestimmen lässt. Hat man eine Chance, die Geheimtür zu öffnen?

Der Aufbau lässt sich zu einem Ratespiel erweitern, indem man in einer Schleife mehrere Versuche erlaubt. Ein zusätzlicher Hinweis, ob die codierte Zahl zu klein oder zu groß ist, erleichtert die Aufgabe. Wenn man die Versuche mitzählt, kann man erkennen, wer bei der Lösung strategisch vorgeht.

## **13. Das "magische Auge"**

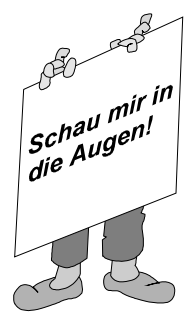

Auf der Achse eines kleinen Getriebemotors wird ein lichtempfindlicher Sensor montiert. Durch ein Computerprogramm soll er sich nach einer Lichtquelle ausrichten.

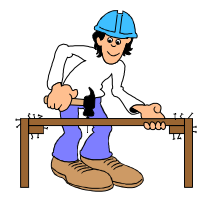

Gute Ergebnisse bekommt man, wenn man den Lichtsensor am Ende eines Pappröhrchens montiert. Die Abbildung zeigt den Aufbau.

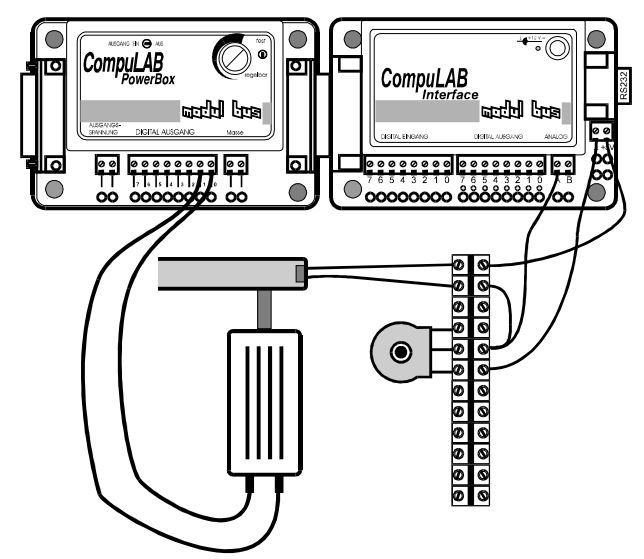

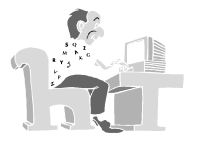

Das Programm schaltet den Motor jeweils solange ein, bis genügend Licht durch das Pappröhrchen auf den Sensor fällt. Erst wenn die Helligkeit deutlich gefallen ist, macht sich das "Auge" erneut auf die Suche.

```
PROGRAMM 
  Wiederhole 
     Wenn A-Eingang < 100 Dann 
        Ausgänge = OOOOOOOI 
        Wiederhole 
        Bis A-Eingang > 200 
        Ausgänge = OOOOOOOO 
     Sonst 
     EndeWenn 
  Bis Tastendruck 
ENDE.
```
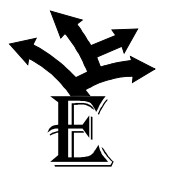

Bisher wurde der Motor nur in einer Richtung gedreht. Dabei kann sich das Kabel zum Sensor bald aufwickeln. Es sollte daher das Programm so verändert werden, dass abwechselnd beide Richtungen eingeschaltet werden.

#### **14. Ein Metronom**

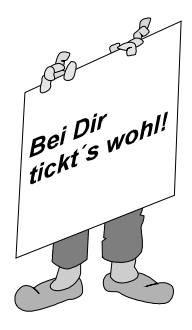

Mit dem Computer sollen wie bei einem Metronom Knackgeräusche erzeugt werden. Durch ein Potentiometer wird die Taktgeschwindigkeit eingestellt.

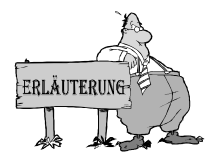

Ein Metronom ist ein von einem Uhrwerk angetriebenes Pendel, das mit einstellbarer Geschwindigkeit laute Knackgeräusche von sich gibt. Es ist ein Hilfsmittel für die Tempobestimmung eines Musikstücks.

Die PowerBox ist in der Lage, auch große Lautsprecher anzusteuern. Allerdings muss ein Glühlämpchen (6V/0,45A) in Reihe zum Lautsprecher gelegt werden, weil sonst zu viel Strom fließt.

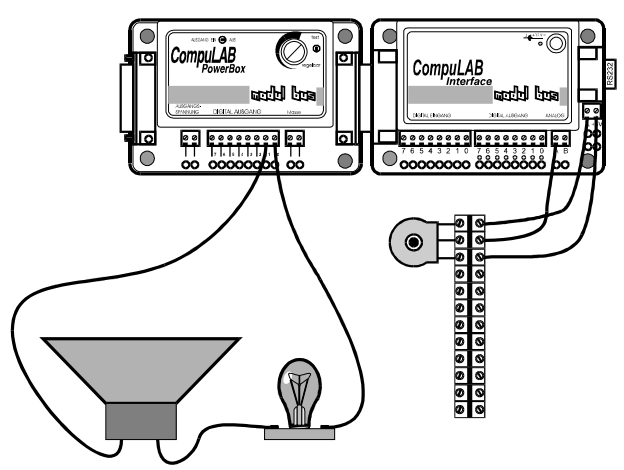

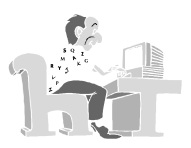

Das folgende Programm erzeugt Knacklaute mit einstellbarem Intervall. Ein Poti dient zur Einstellung der Geschwindigkeit. Um einen sinnvollen Bereich zu erhalten, muss der Bereich durch Teilen (/16) auf einen bis 16 Durchläufe eingeengt werden.

```
PROGRAMM 
  Wiederhole 
 Zahl = A-Eingang 
 Zahl / 16 
     Zahl + 1 
     Wiederhole 
      Zahl - 1 Ausgänge = OOOOOOIO 
       Ausgänge = OOOOOOOI 
     Bis Zahl = 0 
  Bis Tastendruck 
ENDE.
```
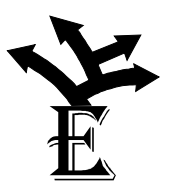

Wenn man ein ausgedientes Lautsprecherchassis hat, lässt sich daraus ein Spiel machen: Der Lautsprecher schleudert ein Bällchen in die Luft. Durch geschickte Einstellung der Frequenz kann man Rekordhöhen erreichen.

# Anhang:

#### **1. Technische Angaben zur PowerBox**

Die CompuLAB-Power Box dient zur Verstärkung der digitalen Ausgänge des CompuLAB-Interface. Die nachfolgenden Angaben gehen davon aus, dass das Netzteil NT101 eingesetzt wird. Die Abbildung zeigt die Anschlüsse und Bedienelemente.

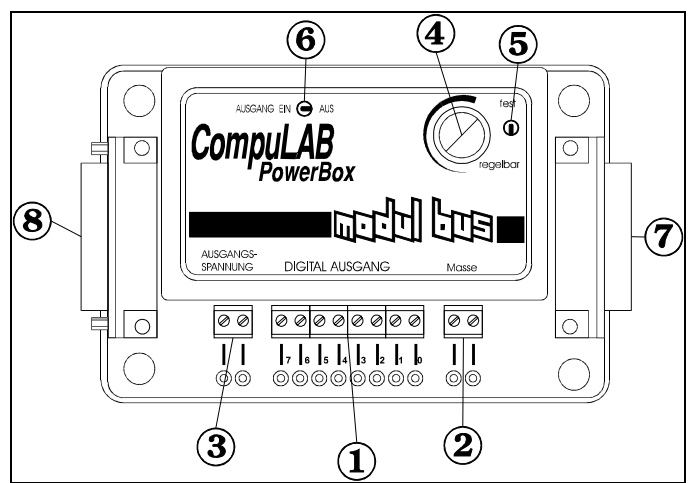

- 1. Acht digitale Ausgänge mit einem Ausgangsstrom von bis zu 600 mA/Ausgang. Die Ausgänge sind gegen Kurzschluss geschützt und temperaturgesichert. Sie können jedoch durch das Anlegen einer Fremdspannung zerstört werden. Die Gesamtstromentnahme wird durch das Netzteil begrenzt.
- 2. Zwei Masseanschlüsse
- 3. Zwei Anschlüsse der Ausgangsspannung. Die Spannung entspricht ungefähr der Spannung eines gesetzten Ausgangs.
- 4. Einstellreger der Ausgangsspannung. Mit diesem Regler kann die Ausgangsspannung zwischen ca. 5 und 12 Volt eingestellt werden.
- 5. Mit diesem Schalter wird festgelegt, ob die Ausgangsspannung mit dem Regler einstellbar oder fest sein soll. In der Stellung fest wird die Versorgungsspannung direkt durchgeschaltet. Eine Spannung von mehr als 15 Volt kann zur Zerstörung der PowerBox führen.
- 6. Notaus, dieser Schalter macht in der Stellung AUS die digitalen Ausgänge stromlos.
- 7. Anschluss an das CompuLAB-Interface. Die PowerBox wird entweder direkt angedockt oder über ein 1:1 Kabel angeschlossen.
- 8. Sammelstecker für Erweiterungen (Pinbelegung siehe nächste Seite).

#### **Sammelstecker**

Die digitalen Ausgänge sowie die Masse und die Ausgangsspannung sind an 2 mm Steckbuchsen und an Schraubklemmen herausgeführt. Außerdem ist ein Sammelstecker für Erweiterungen verfügbar, an dem auch die Anschlüsse des Interfaces verfügbar sind. Er hat folgende Pinbelegung:

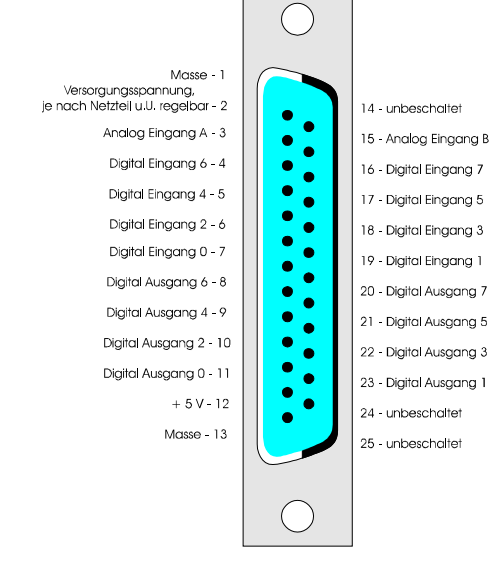

#### **2. Do-it für DOS**

In dem Handbuch wurde bei allen Versuchen die Experimentiersoftware Do-it eingesetzt. Dieses Programm enthält neben komfortablen Meßgeräten auch eine Programmierumgebung, mit der die hier beschriebenen Programme entwickelt wurden.

Bislang war ein WINDOWS-fähiger Rechner Voraussetzung für den Einsatz dieses Programms. Jetzt steht auch eine DOS-Version zur Verfügung, die die gleichen Leistungsmerkmale enthält.

#### **3. Prozesssprachen**

Wer weitere Versuche durchführen möchte, stößt bei großen Programmierprojekten mit Do-it an die Grenzen. Dieses Programm wurde in erster Linie für Anwender konzipiert, die sich in das Thema Prozessdatenverarbeitung einarbeiten möchte. Wesentlich mehr Möglichkeiten bieten die Prozesssprachen.

Es handelt sich dabei um Makrobefehle auf Programmiersprachenebene, mit denen alle Funktionen des Interface-Systems ausgeführt werden können. Sie bestehen in der Regel aus Befehlswort und  $Überaabeparameter(n).$ 

Es stehen Prozeduren und Funktionen zum Setzen der digitalen Ausgänge und zum Lesen der digitalen wie analogen Eingänge zur Verfügung. Die Prozesssprachen gibt es auf der Basis folgender Programmiersprachen: PASCAL, LOGO, GW-BASIC, Q-BASIC und C.

Außerdem gibt es eine Prozeß -DLL, die jedem DLL-fähigen Programmiersystem Funktionen zur Ansteuerung des Interfaces zur Verfügung stellt.

#### **4. Funktionsmodelle und Anwendungsprogramme**

Speziell für den Einsatz in der Schule aber auch für den engagierten Hobbyisten wurden Funktionsmodelle mit entsprechender Software entwickelt:

#### **StyroPlot mit CAD/CAM-Software**

Dieses vielseitige Modell kann in mehreren Ausbaustufen als Kreuzfahrtisch, Plotter, Styroporschneider etc. eingesetzt werden. Durch eine CAD/CAM-Software erfolgt die Ansteuerung dieses Gerätes auf einem hohen Niveau. Handsteuerungen, NC-Programmierung aber auch computerunterstützte Konstruktionen und Fertigungen können damit umgesetzt werden.

Eine Treibersoftware auf der Basis unterschiedlicher Programmiersprachen ist auch vorhanden.

#### **GraBoMat mit Bohr- und Gravierprogrammen**

Diese universelle Werkzeugmaschine kann einen Fräser oder Bohrer in drei Freiheitsgraden führen. Er eignet sich damit nicht nur zum Bohren z.B. von Platinen sondern auch zur Herstellung von Schildern aus Plexiglas oder zweifarbigem Kunststoff. Eine Reihe von möglichen Anwendungen ist dokumentiert. Die angebotenen Programme ermöglichen die Herstellung von interessanten Produkten. Auch für den GraBoMat steht eine Treibersoftware auf Programmiersprachenebene zur Verfügung.

#### **Weitere Modelle**

Eine Reihe von weiteren Modellen sind für dieses Experimentiersystem entwickelt worden. Dazu gehören u.a. Roboter, Aufzugmodelle, Ampelanlagen, Codekartenleser etc.

#### **5. Sensoren und Auswerteprogramme**

Zur Erfassung von Umweltfaktoren stehen eine Reihe von Sensoren zur Verfügung. Zwei können gleichzeitig über einen Sensoradapter angeschlossen werden. U.a. gibt es Sensoren für Temperatur, Lärm, Licht, Gaskonzentration, pH-Wert etc. Die Auswertung erfolgt mit Hilfe des Programms PRISMA, mit dem nicht nur eine grafische Darstellung der Messergebnisse möglich ist, sondern mit der die Daten archiviert und so aufbereitet werden, dass sie mit anderen Werkzeugen (z.B. Tabellenkalkulationen) weiterverarbeitet werden können.